# COLLANA

# **SOLUZIONI** PER IL CULTURAL HERITAGE

**The Contract of the Contract of the Contract of The Contract of The Contract of The Contract of The Contract of The Contract of The Contract of The Contract of The Contract of The Contract of The Contract of The Contract** 

A CURA DI TOMMASO EMPLER, ADRIANA CALDARONE, ALEXANDRA FUSINETTI

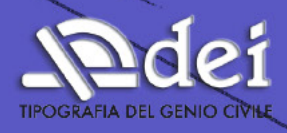

**DIPARTIMENTO DI STORIA DISEGNO E RESTAURO** DELL'ARCHITETTURA

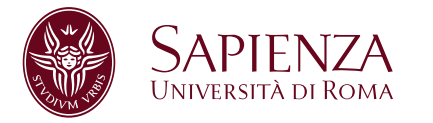

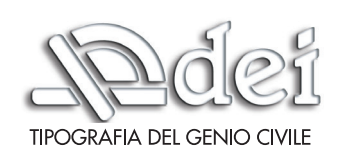

#### 3D Modeling & BIM 2023 - Soluzioni per il Cultural Heritage

**Curatori**: Tommaso Empler, Adriana Caldarone, Alexandra Fusinetti **Collana:** 3D Modeling & BIM **Publisher:** DEI s.r.l.Tipografa del Genio Civile

© 2023 DEI s.r.l. TIPOGRAFIA DEL GENIO CIVILE\* – Tutti i diritti riservati

ISBN 979-12-5505-129-9

*I diritti di traduzione, di memorizzazione elettronica, di riproduzione e adattamento totale o parziale con qualsiasi mezzo (compresi i microflm e le copie fotostatiche), sono riservati per tutti i Paesi. Le fotocopie per uso personale del lettore possono essere effettuate nei limiti del 15% di ciascun volume dietro pagamento alla SIAE del compenso previsto dall'art. 68, commi 4 e 5, della legge 22 aprile 1941 n. 633. Le fotocopie effettuate per fnalità di carattere professionale, economico o commerciale o comunque per uso diverso da quello personale possono essere effettuate a seguito di specifca autorizzazione rilasciata da CLEARedi, Centro Licenze e Autorizzazioni per le Riproduzioni Editoriali, Corso di Porta Romana 108, 20122 Milano, e-mail autorizzazioni@clearedi.org e sito web www.clearedi.org.*

DEI s.r.l. TIPOGRAFIA DEL GENIO CIVILE Via Cavour 181/A - 00184 Roma Tel. 06.441.63.71 (r.a.) Fax 06.440.33.07 dei@build.it www.build.it

\* DEI s.r.l. TIPOGRAFIA DEL GENIO CIVILE fa parte di

Credit immagine di copertina: Massimiliano Lo Turco, Andrea Tomalini, Jacopo Bono

A cura di Tommaso Empler, Adriana Caldarone, Alexandra Fusinetti

# **3D MODELING & BIM**

Soluzioni per il Cultural Heritage

I l volume raccoglie i contributi, dei relatori e degli studiosi, pervenuti in occasione del *Workshop 3DModeling&BIM. Soluzioni per il Cultural Heritage*, che si è svolto a Roma in il 12 aprile 2023. La valutazione dei contributi pubblicati è avvenuta con la modalità del double blind review.

*This book collects contributions, of speakers and scholars, received during the Workshop 3Dmodeling & BIM. Cultural Heritage Solutions, which took place in Rome on April 12th 2023. Contributions are printed under double blind review mode.*

#### **Organizing Commitee**

Director

• Tommaso Empler

Scientific Coordinator 3D Modeling

• Fabio Quici

Scientific Coordinator HBIM, Data and Semantics

• Graziano Mario Valenti

Coordinators

• Adriana Caldarone

• Alexandra Fusinetti

Carlo Bianchini

Adriana Caldarone

Michele Calvano

Andrea Casale

Emanuela Chiavoni

Elena D'Angelo

Carlo Inglese

Elena Ippoliti

Alfonso Ippolito

Marta Salvatore

Leonardo Baglioni

#### **Scientific Commitee**

- Massimo Babudri, Ordine degli Ingegneri di Roma (Italy)
- Carlo Bianchini, Sapienza Università di Roma (Italy)
- Fabio Bianconi, Università di Perugia (Italy)
- Cecilia Maria Bolognesi, Politecnico di Milano (Italy)
- Stefano Brusaporci, Università dell'Aquila (Italy)
- Adriana Caldarone, Sapienza Università di Roma (Italy)
- Michele Calvano, Istituto di Scienze del Patrimonio Culturale CNR (Italy)
- Maria Grazia Cianci, Università Roma Tre (Italy)
- Roberto de Rubertis, XY Digitale (Italy)
- Tommaso Empler, Sapienza Università di Roma (Italy)
- Marco Filippucci, Università di Perugia (Italy)
- Donatella Fiorani, Sapienza Università di Roma (Italy)
- Alexandra Fusinetti, Università degli Studi di Sassari (Italy)
- Elena Gigliarelli, Istituto di Scienze del Patrimonio Culturale CNR (Italy)
- Elena Ippoliti, Sapienza Università di Roma (Italy)
- Massimiliano Lo Turco, Politecnico di Torino (Italy)
- Giovanna Massari, Università di Trento (Italy)
- Javier Nuñez, FADU -UBA (Argentina)
- Anna Osello, Politecnico di Torino (Italy)
- Ivan Paduano, Sapienza Università di Roma (Italy)
- Maria Victoria Pasini, FADU UBA (Argentina)
- Leonardo Paris, Sapienza Università di Roma (Italy)
- Sandro Parrinello, Università di Pavia (Italy)
- Fabio Quici, Sapienza Università di Roma (Italy)
- Alberto Raimondi, Università Roma Tre (Italy)
- Manuel Ròdenas, UPCT Universidad Politécnica de Cartagena (Spain)
- Maria Laura Rossi, Sapienza Università di Roma (Italy)
- Michela Rossi, Politecnico di Milano (Italy)
- Francesco Ruperto, Sapienza Università di Roma (Italy)
- Livio Sacchi, Università degli Studi "G. d'Annunzio" di Chieti Pescara (Italy)
- Mario Sacco, BIM Expert (Italy)
- Cettina Santagati, Università di Catania (Italy)
- Alberto Sdegno, Università degli studi di Udine (Italy)
- Graziano Mario Valenti, Sapienza Università di Roma (Italy)
- Valeria Zacchei, PhD BIM Expert (Italy)

#### **Editorial Project**

- Alexandra Fusinetti
- Elisa Manca

3D Modeling & BIM

# **Indice** *Summary*

#### **PRESENTAZIONE**

. . . . . . . . . . .

Tommaso Empler

12

#### **SOLUZIONI PER IL CULTURAL HERITAGE**

## **Processi digitali integrati per la gestione e la conservazione di grandi siti culturali e complessi edilizi storici: l'Ex Stabilimento Florio della tonnara di Favignana**

 **—** *Integrated digital processes for the management and conservation of large cultural sites and historic building complexes: the former Florio plant of the Favignana tuna fishery* Letizia Bernabei, Lucia Calderoni, Michele Calvano,

Letizia Martinelli, Filippo Calcerano, Elena Gigliarelli

#### **Ecosistema digitale per la gestione degli immobili e delle opere pubbliche della Provincia di Perugia**

 **—** *Digital ecosystem for the management of properties and public works of the Province of Perugia*

Fabio Bianconi, Marco Filippucci, Filippo Cornacchini, Stefano Torrini, Ferdinando Luciani

#### **Chiesa di S. Giacomo: diverse strategie di modellazione per creare un HBIM finalizzato alle attività di conservazione**

**—** *S. Giacomo Church in Como: diferent modelling strategies to create a HBIM for conservation activities* Manuel Garramone, Daniela Oreni, Marco Scaioni

46

20

32

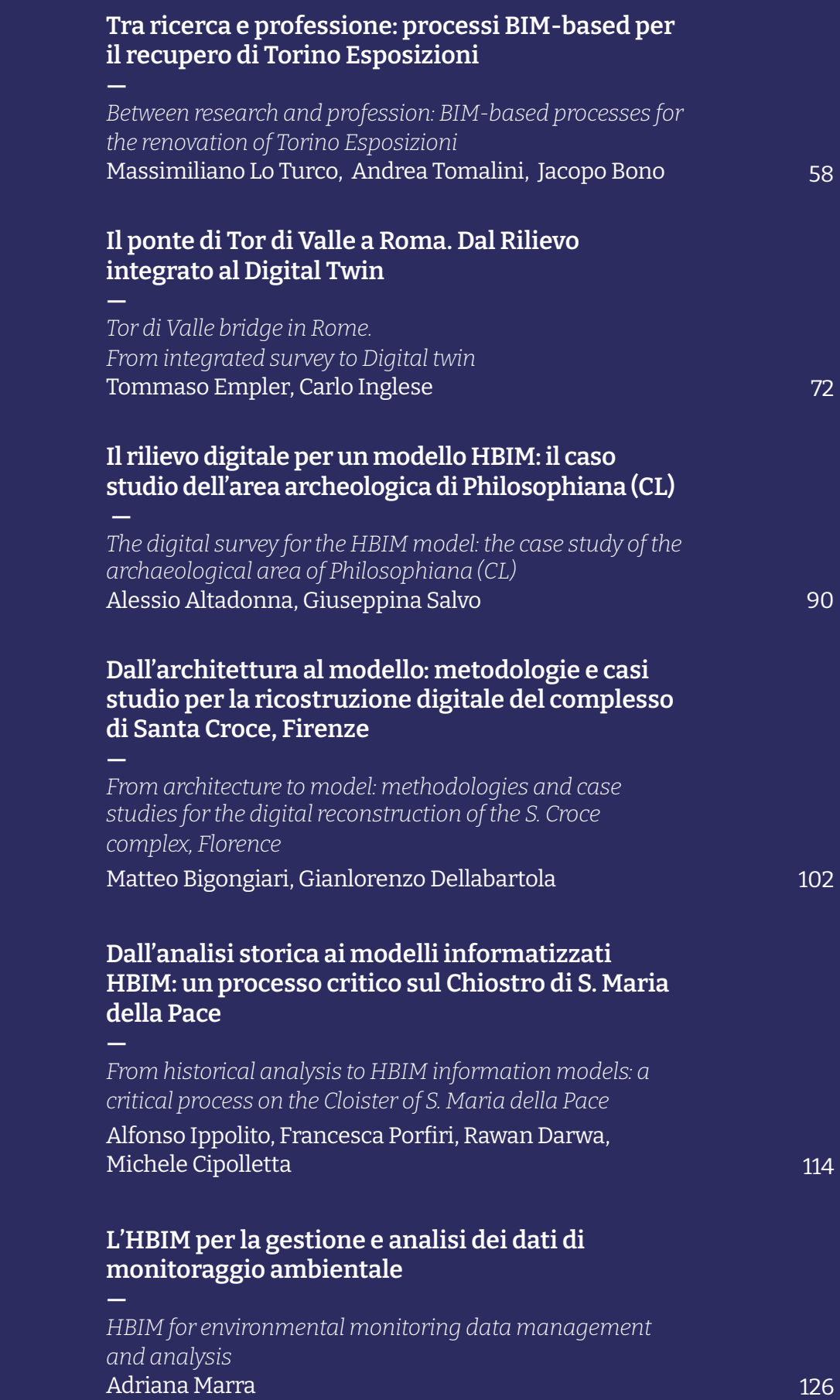

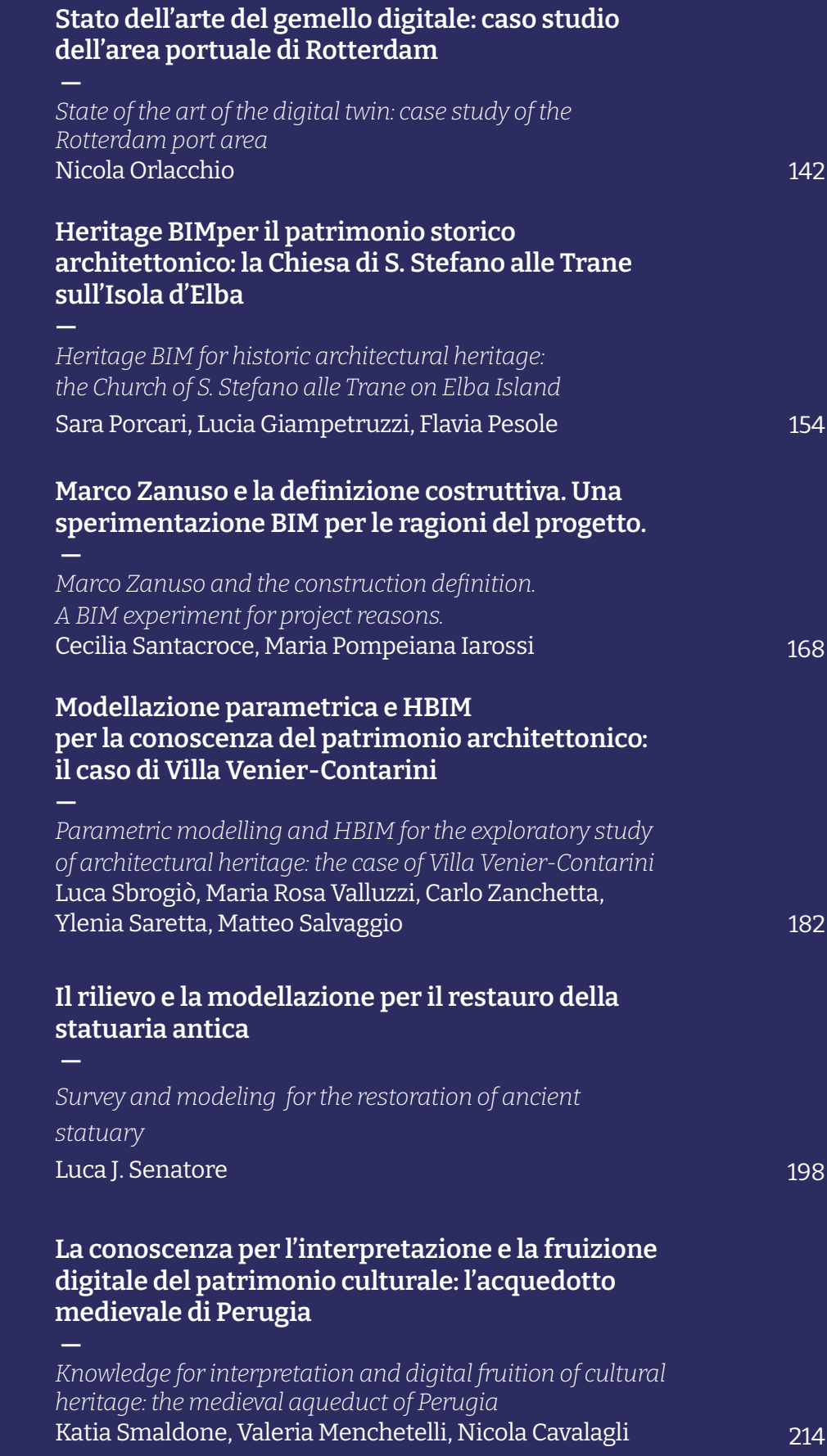

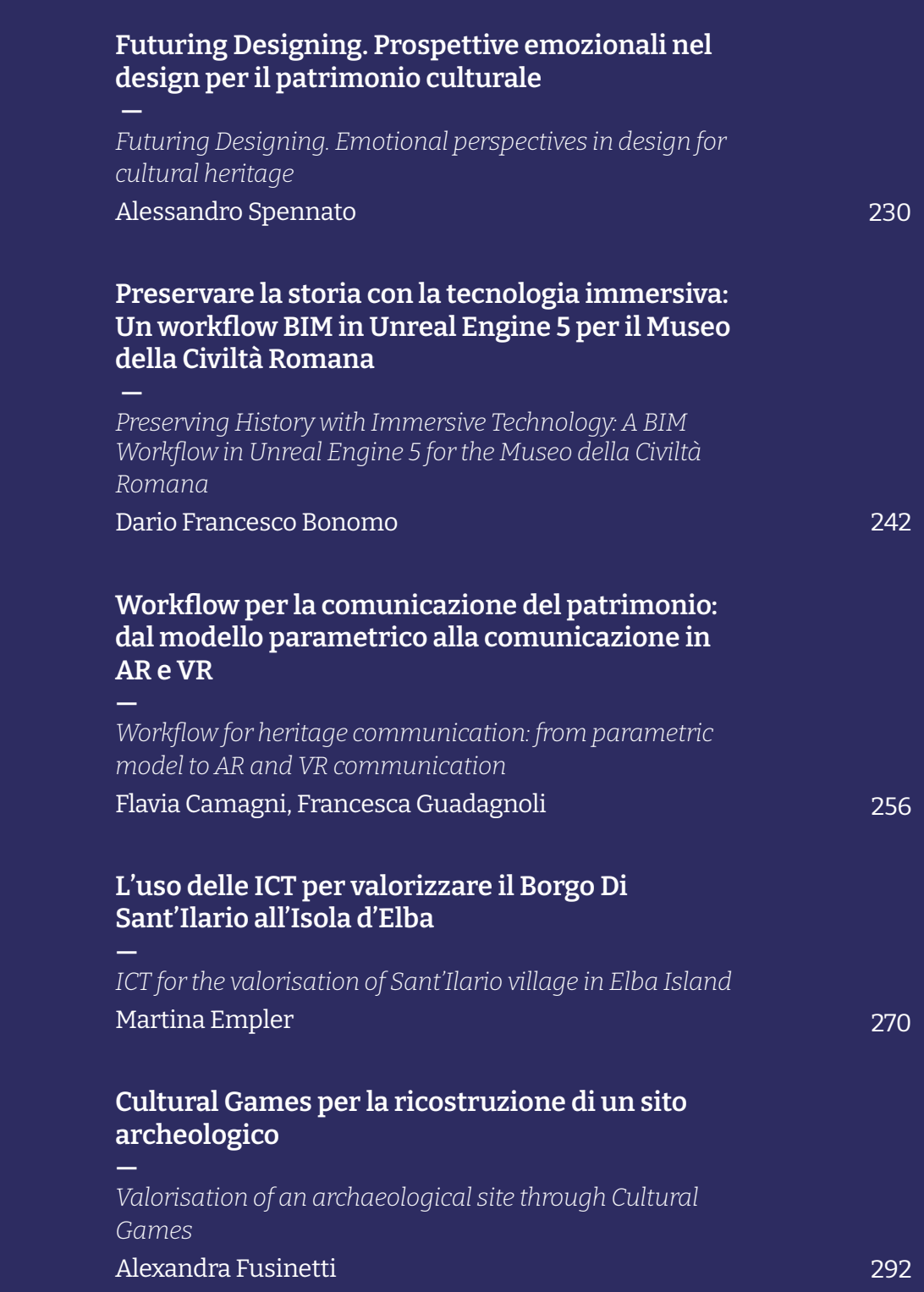

#### Soluzioni per il Cultural Heritage

**Chiesa di S. Giacomo: diverse strategie di modellazione per creare un HBIM fnalizzato alle attività di conservazione**

*S. Giacomo Church in Como: diferent modelling strategies to create a HBIM for conservation activities*

AUTHOR

*Manuel Garramone, Daniela Oreni, Marco Scaioni*

*Dept. of Architecture, Built Environment and Construction Engineering, Politecnico di Milano, via Ponzio 31, 20133 Milano, Italy* 

EMAIL

*manuel.garramone@polimi.it, daniela.oreni@polimi.it, marco.scaioni@polimi.it*

#### **KEYWORDS**

HBIM, Scan-to-HBIM, San Giacomo, Nuvola di Punti, Modello Digitale

> *HBIM, Scan-to-HBIM, San Giacomo, Point Cloud, Digital Model*

### **ABSTRACT**

L'approccio *scan-to-HBIM* viene sempre più usato per trasformare dati grezzi provenienti da laser scanner e fotogrammetria in un modello digitale. Questo articolo mostra i risultati dell'approccio *scan-to-HBIM* sulla Chiesa di San Giacomo a Como (Italia) con l'obiettivo di ottenere un modello digitale parametrico finalizzato alle attività di conservazione e restauro. Inoltre, la possibilità di aggiungere ulteriori informazioni (geometriche e non geometriche) nel corso del tempo, permette l'utilizzo del modello anche per altre attività future.

*The scan-to-HBIM approach is increasingly used to transform raw data from laser scanners and photogrammetry into a digital model. This paper shows the results of the scan-to-HBIM approach of the San Giacomo Church in Como (Italy) in order to obtain a parametric digital model for conservation and restoration activities. Moreover, the possibility to add further information (geometric and non-geometric) over time, allows to use the model also for other future activities.*

## **Introduzione**

Partendo dai primi anni del duemila [1], l'*Historic Building Information Modelling* (HBIM) ha trasformato l'intero panorama del patrimonio culturale in termini di approccio metodologico e gestione dei beni.

Le nuove tecnologie nel campo delle scansioni *laser* e della modellazione digitale stanno consentendo il processo di digitalizzazione del patrimonio culturale [2]. Questo articolo mostra i risultati dell'approccio *scan-to-HBIM* sulla Chiesa Romanica di San Giacomo (Fig. 1), fondata nella seconda metà dell'undicesimo secolo [3]. La Chiesa è stata già restaurata due volte e, all'inizio del 2022, è iniziato il terzo lavoro di restauro con il doppio obiettivo di riaprire la Chiesa al pubblico e di migliorare il nuovo Museo della Cattedrale di Como [4]. Il fusso di lavoro proposto è finalizzato alla creazione di un modello parametrico inteso come contenitore unico di documenti e informazioni riguardati tutti gli elementi della Chiesa. La fase di modellazione, descritta in questo studio, è il primo passo di un progetto più ampio che mira a considerare il modello come strumento principale per diverse applicazioni, come la migliore conoscenza dello stato dell'edificio, l'elaborazione del progetto di restauro, le analisi strutturali e la gestione della logistica di cantiere.

# **Stato dell'arte**

Il processo *scan-to-BIM* può essere diviso in tre fasi principali: le specifiche richieste, il rilievo e la modellazione digitale. La parte più complessa è l'implementazione della metodologia BIM per il patrimonio culturale, a causa dell'unicità degli elementi da modellare [5]. Sono stati testati diversi approcci metodologici e operativi: Angjeliu et al. hanno proposto la creazione di oggetti, accettando un certo grado di semplificazione, utilizzando direttamente gli strumenti dell'ambiente BIM [6]; Barazzetti et al. hanno utilizzato una superficie *mesh* 3D per le analisi strutturali [7]; Banfi et al. hanno generato superfici NURBS utilizzando *software* di modellazione esterni all'ambiente BIM per ottenere elementi con un elevato livello di dettaglio [8]. Webb and Buchanan hanno sviluppato una meto-

### **Introduction**

Starting from the early two thousand years [1], Historic Building Information Modelling (HBIM) has transformed the entire cultural heritage (CH) panorama in terms of methodological approach and heritage asset management. New technologies in the fields of laser scanning and digital modelling, are enabling the digitization process of the CH [2]. This paper shows the results of the scan-to-HBIM approach of the Romanesque Church of San Giacomo (Fig. 1), founded in the second half of the eleventh century [3].

The Church has already been restored twice, and at the beginning of 2022 the third restoration work started in order to both reopen it to the public and improve the new museum of Como Cathedral [4].

The proposed scan-to-BIM workflow aimed to obtain a parametric model, a single repository containing documentation and information about all the elements. The modelling phase, described in this article, is the first step of a wider project that will consider the model as the main support tool for diferent applications, such as better understand the current state of the building, design the renovation project, perform the structural analysis and, manage the construction site logistics.

### **Recent solutions**

The scan-to-BIM process can be divided into three main phases: spec-

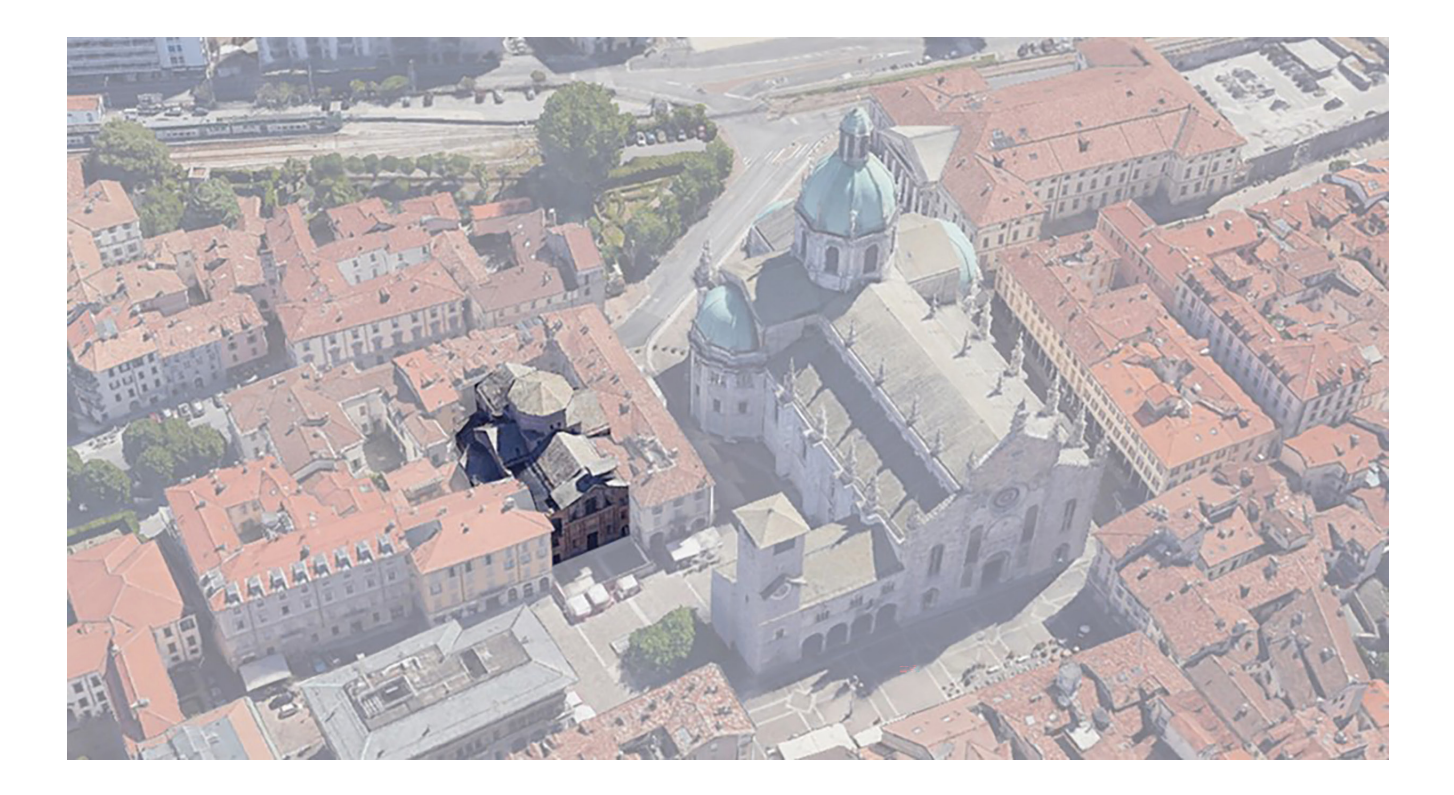

dologia mista utilizzando *mesh*, *wireframe* e modelli solidi per comprendere meglio il processo costruttivo di una chiesa [9]. Solitamente la modellazione di oggetti complessi avviene a livello locale, creando singoli elementi specifici rispetto al caso considerato. Argiolas et al. hanno proposto un fusso di lavoro alternativo cercando di parametrizzare elementi complessi al fine di riutilizzarli per rappresentare oggetti dalle forme simili [10]. Questo approccio ha come risultato un livello di dettaglio e un'accuratezza semplificata.

### **Soluzione proposta**

Il focus di questo articolo riguarda il processo di modellazione della Chiesa di San Giacomo.

Le tecniche di rilievo 3D ad alta definizione (*laser scanner*  e fotogrammetria) sono state utilizzate per ottenere la forma precisa della Chiesa e dell'ambiente circostante sottoforma di nuvola di punti (Fig. 2).

Anche se la nuvola di punti è considerata la metodologia più efficiente per l'acquisizione di dati [11], la fase di modellazione a partire dalle nuvole di punti è ancora ritenuta un collo di bottiglia [12] a causa della scarsa fessibilità da parte degli strumenti dell'ambiente BIM nel gestire elementi architettonici irregolari. Poiché i metodi automatici e semi automatici di segmentazione della nuvola di punti sono attualmente in fase di sviluppo [13], l'unicità dei diversi elementi architettonici deve essere riconosciuta e modellata manualmente da operatori esperti [14].

#### **Fig. 1 Vista dall'alto di S. Giacomo (Google, cartographic data ©2023)**

*Fig. 1 S. Giacomo top view (Google, cartographic data ©2023)*

ifications required, survey, and digital modelling. The most challenging step is the implementation of the BIM methodology for CH, due to the uniqueness of the elements [5].

Diferent methodological and operational approaches have been tested: Angjeliu et al. propose the creation of objects, accepting a certain degree of simplification, through the BIM environment tools [6]; Barazzetti et al. obtain a direct 3D mesh surface for structural analysis [7]; Banfi et al. generate NURBS surfaces using modellers outside the BIM environment to have highly detailed elements [8].

A mixed methodology was developed by Webb and Buchanan that used mesh, wireframe, and solid models to better understand a curch's construction process [9]. The modelling of complex objects usually takes place in a local way, creating a single ele-

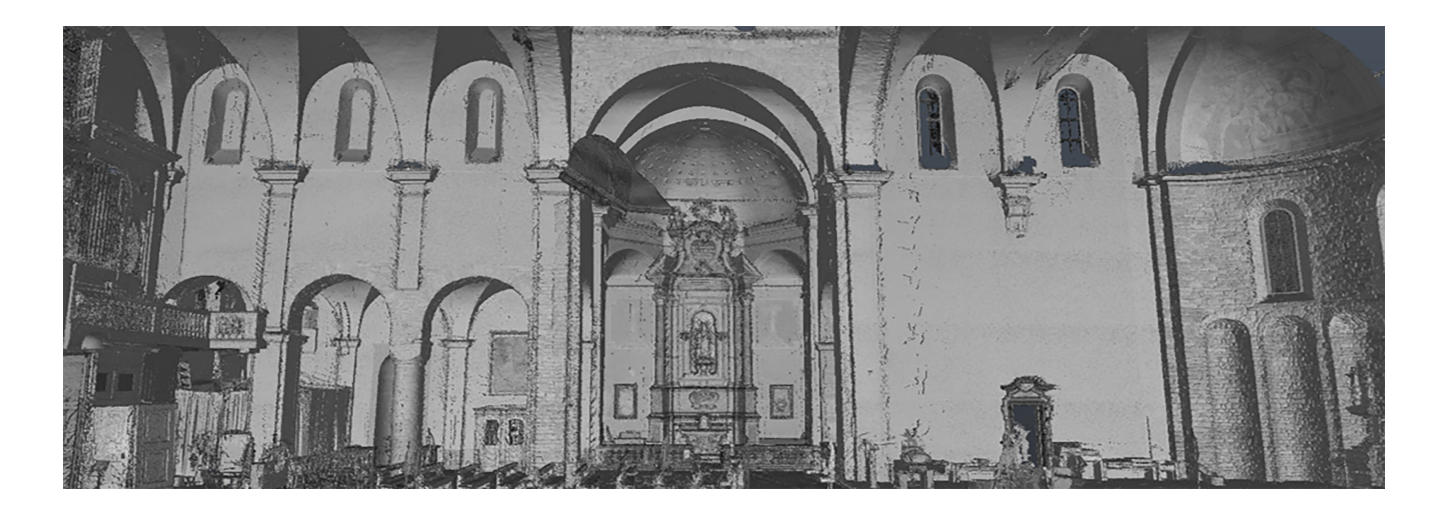

Considerando ciò, dopo che la nuvola di punti è stata filtrata e pulita, le strategie di modellazione sono state definite a partire dai requisiti richiesti: da un punto di vista grafico, per creare un modello adatto alle diverse analisi, è stata scelta una scala di rappresentazione di 1:100. Successivamente, per quantificare l'accuratezza sono stati presi in considerazione i concetti di Errore Grafico (G.E., il più piccolo dettaglio che può essere rappresentato a una certa scala; nella scala 1:100, G.E. = 20 mm) e di Tolleranza (2÷3 volte G.E.).

Il risultato è un'accuratezza di 40÷60 mm. Inoltre, prima di iniziare con la modellazione vera e propria, gli elementi architettonici sono stati classificati in base alle unità tecnologiche derivate dalla norma UNI 8290 [15] (Fig. 3). Infine, è stato definito un sistema di codifica univoco per ogni categoria o elemento tecnico. A causa della crescente complessità degli elementi da modellare, sono state prese in considerazione tre principali strategie: modellazione direttamente da nuvola di punti, estrazione di disegni CAD 2D da utilizzare come profili di modellazione, e generazione di superfici NURBS (*Non-Uniform Rational Basis Spline*) per modellare oggetti fortemente irregolari.

# **Risultati conseguiti**

La nuvola di punti è stata segmentata e il *software* Autodesk Revit® [16], versione 2022, è stato utilizzato per creare il modello BIM. La nuvola di punti, importata in Revit, è stata il punto di riferimento centrale per tutta la fase di modellazione. Per comprendere meglio la geometria e la forma della Chiesa, sono stati aggiunti altri elementi di riferimento: griglie (per delimitare il perimetro esterno della Chiesa e la suddivisione interna, e.g. transetto e navate), livelli (per determinare la posizione altimetrica degli elementi principali, e.g. volte, cupole, capriate, tetti, etc.) e piani di sezione significativi (e.g. in corrispondenza degli assi principali della Chiesa).

#### **Fig. 2 Nuvola di punti (per velocizzare l'acquisizione dei dati, sono stati usati due laser scanner: Faro Focus HDR130 e Faro Focus s70)**

*Fig. 2 Point cloud (two laser scanners were used to speed up data acquisition: a Faro Focus HDR130 and a Faro Focus s70)*

ment specific to the case considered. Argiolas et al. propose an alternative workflow trying to parameterize complex elements in order to reuse them in case of similar shapes [10]. This approach will result in a simplifed level of detail and accuracy.

### **Proposed solution**

In this paper, a particular focus will be directed on the modelling phase of the San Giacomo Church.

High-detailed 3D survey techniques (laser scanner and photogrammetry) were applied to obtain the precise shape of the Church and the surrounding buildings in the form of point clouds (Fig. 2).

Although the point cloud is considered the most efficient data acquisition method [11], modelling works on point clouds are still considered a bottleneck [12] due to the scarce flexibility of BIM environments in managing irregular architectural elements.

Since automated and semi-automated methods in point cloud segmentation are still under development

| <b>CLASSES</b><br><b>TECHNOLOGICAL UNITS</b> | CATEGORY / TECHNICAL<br><b>ELEMENT</b> | <b>CODE</b> |
|----------------------------------------------|----------------------------------------|-------------|
| Foundations                                  | Wall                                   | FOMu        |
|                                              | Pillar                                 | FOPi        |
|                                              | Plinth                                 | FOPi        |
| Vertical structures                          | Wall (load-bearing)                    | SVMu        |
|                                              | Partition wall (non-load-bearing)      | <b>SVPa</b> |
|                                              | Column ( $base + shaft + capital$ )    | <b>SVCo</b> |
|                                              | Pillar ( $base + shaft + capital$ )    | SVPi        |
|                                              | Parasta                                | SVPa        |

**Fig. 3 Esempi di unità tecnologiche, categorie e codici degli elementi architettonici**

*Fig. 3 Examples of technological units, categories, and codes of the architectural elements*

Di seguito vengono delineate le strategie utilizzare per modellare i diversi elementi della Chiesa. La fase di modellazione è iniziata dall'abside fino alla facciata principale, partendo dal piano terra fino alla copertura. I muri esterni e interni sono stati modellati direttamente dalla nuvola di punti, creando una famiglia diversa per ogni tipologia di muro (Fig. 4). Il parametro '*Sezione trasversale*', che determina se il muro è verticale o obliquo, è stato uno strumento molto utile per gestire gli elementi fuori piombo.

La modellazione dell'abside ha rappresentato un'eccezione: la curvatura non omogenea del muro, il fuori piombo e lo spessore variabile hanno richiesto un approccio diverso. Un elemento di '*Massa*' è stato realizzato unendo profili bidimensionali dell'abside ottenuti a diverse altezze. Poi è stato creato un '*Muro da Superficie*' e, utilizzando le '*Forme Vuote*', sono state ricavate le diverse nicchie. Inoltre, anche i pavimenti e i tetti sono stati modellati direttamente dalla nuvola di punti, usando '*Modifica della Forma*' per rappresentare deformazioni e avvallamenti. La combinazione di questi primi elementi ha restituito il volume preliminare della Chiesa.

Le famiglie delle aperture (finestre e porte) sono state realizzate partendo dall'estrazione di profili bidimensionali prendendo in considerazione la misura dell'apertura, la possibile strombatura, la dimensione del telaio e lo spessore del vetro o del pannello opaco (Fig. 5). Gli altri elementi, come le maniglie o le decorazioni, sono stati aggiunti successivamente. La stessa procedura è stata utilizzata per altri elementi secondari e di dettaglio: i pilastri cruciformi ('*Forme Solide*' sono state create unendo profili bidimensionali presi alle diverse altezze del pilastro), i cornicioni ('*Estrusione su Percorso*' considerando un profilo e il percorso dell'elemento), le capriate di legno (identificando e modellando i singoli elementi, come catena, puntoni, monaco, etc.), le balaustre ('*Estrusione*' degli elementi orizzontali e '*Rivoluzione*' degli elementi verticali).

La rappresentazione dettagliata di volte e cupole, necessaria a individuare possibili deformazioni al fine di efettuare [13], the uniqueness of different architectural elements must be recognised and modelled by expert operators [14].

Considering all this, once the point clouds were fltered and cleaned, modelling strategies were defned starting from the requirements: from a graphic point of view, a scale of 1:100 was needed to create a model suitable for diferent analyses.

In order to quantify the accuracy, Grafic Error (G.E., the smallest detail that can be represented at a given scale; at 1:100 scale G.E. = 20 mm) and Tolerance (2÷3 G.E. value) concepts have been adopted. The result is an accuracy of 40÷60 mm.

Moreover, before starting the modelling phase, architectural elements were classifed by technological units derived from the UNI 8290 standard [15] (Fig. 3). Finally, a unique coding system for each category/technical part has been defined.

Due to the increasing complexity of the elements, three main strategies were considered: modelling directly from the point cloud, extracting two-dimensional CAD drawings to use as modelling profiles, and generating NURBS (Non-Uniform Rational Basis Spline) surfaces to model irregular objects.

#### **Experimental results**

The point cloud was segmented and the Autodesk Revit® software [16], version 2022, was adopted to create the BIM model. The point cloud was imported inside the Revit environment to use it as the key reference for the modelling phase.

In order to better understand the geometry and shape of the Church, other references were added: grid lines (to defne the external perimeter and the internal division, such as transept and naves), levels (to determine the

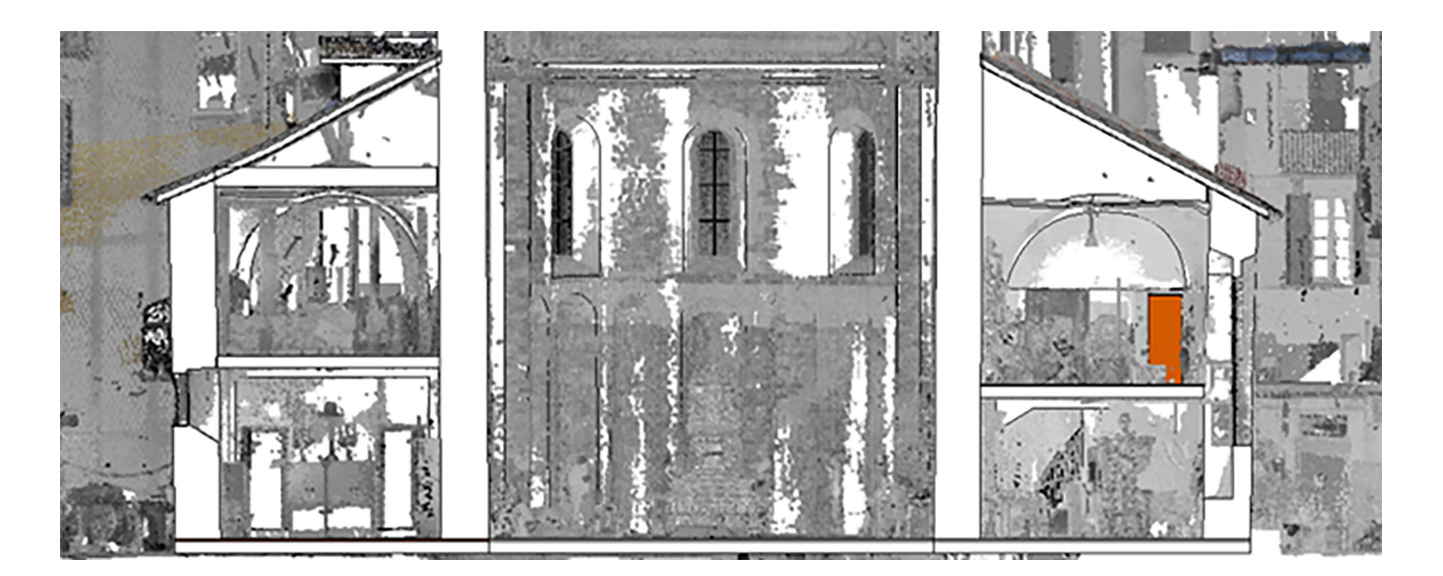

le analisi strutturali, ha portato allo sviluppo di diverse strategie di modellazione. La maggior parte di questi elementi è stata modellata generando superfici NURBS, sempre più usate nel campo HBIM [17], che permettono di rappresentare fedelmente i dettagli geometrici degli elementi architettonici complessi [18]. Il punto di partenza è stato isolare ed estrarre gli elementi architettonici dalla nuvola di punti. Poi, ogni singola nuvola di punti, contenente una volta o una cupola, è stata sottocampionata attraverso il *software* CloudCompare, versione 2.14. Questo passaggio ha permesso di ridurre la densità delle nuvole di punti in modo da renderle più facilmente gestibili. Le nuvole di punti semplificate sono state importate nel *software* di modellazione *Rhinoceros®*, versione 7, per creare le superfici NURBS interpolando le linee di profilo con le nuvole stesse [19]. Lo strumento '*Deviazione Punto*' ha validato le superfici NURBS andando a misurare la distanza tra le superfici e le nuvole di punti. Le superfici corrette sono state importate in Revit come elemento '*Massa*' e, nuovamente, l'elemento architettonico è stato creato tramite '*Muro da Superficie*' (Fig. 6).

Sono state testate anche altre strategie con lo scopo di limitare l'uso di *software* esterni. Ad esempio, la Figura 7 mostra:

- le quattro volte posizionate agli angoli delle due cappelle laterali sono state modellate creando un elemento '*Massa*' che unisce profili di taglio ottenuti a una distanza di 40 cm l'uno dall'altro. Ad ogni profilo sono stati assegnati tre valori di altezza (uno centrale e due laterali) in modo da poter rappresentare eventuali deformazioni o anomalie nella forma. Infine, con lo strumento '*Muro da Superficie*' è stata creata la volta;
- la cupola centrale a base ottagonale è stata modellata dividendo l'intero elemento in otto parti. Un elemento di '*Massa*' è stato creato in corrispondenza di ogni parte e, di

#### **Fig. 4 (alto) Sovrapposizione della nuvola di punti con il modello. L'abside è al centro**

*Fig. 4 (above) Point cloud and model overlap. The apsis is at the centre*

altimetric position of principal elements, such as vaults, domes, trusses, roofs, etc.) and significant section planes (such as in correspondence of the main axes of the Church).

The following explains the strategies used to model the diferent elements of the Church. The proper modelling phase started from the apsis to the principal façade, from the ground floor to the roof.

External and internal walls were modelled directly from the point cloud, creating a family for each wall type (Fig. 4). The 'Cross-Section' property determines whether the wall is vertical or slanted, and this was revealed to be a useful tool to manage out-ofplumb elements. The apsis has been an exception: the non-homogeneous wall curvature, the out-of-plumb and the variable thickness needed a diferent approach. A 'Mass' element joined two-dimensional profiles of the apsis taken at diferent heights.

Then, a 'Wall by Face' was created and 'Void Forms' were used to obtain internal and external niches. Also,

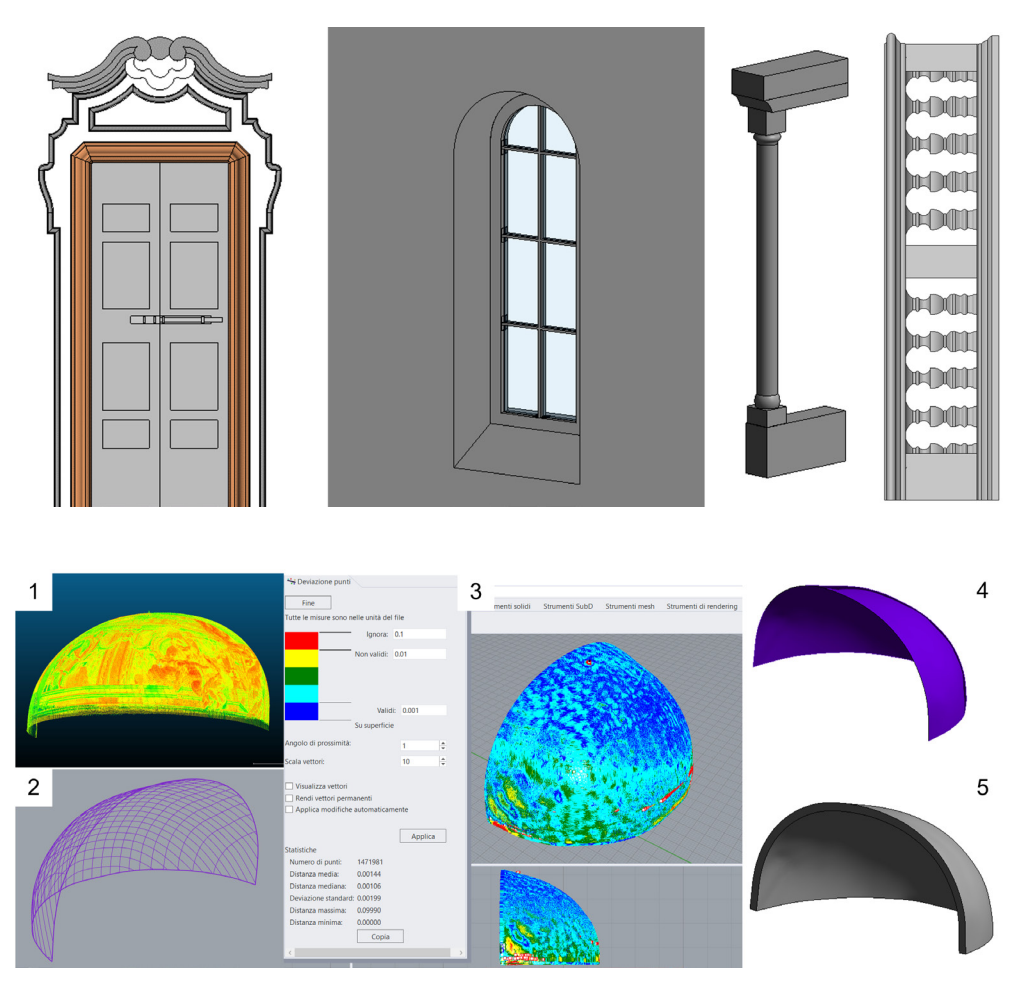

#### **Fig. 5 (basso) Alcuni elementi secondari (porta, finestra, colonna e balaustra) modellati partendo da profili 2D**

*Fig. 5 (below) Some secondary features (door, window, column and balustrade) modelled starting from ̀D profles*

#### **Fig. 6 Processo di modellazione di una cupola: 1) Nuvola di Punti; 2) superficie NURBS; 3) Validazione; 4) Elemento massa; 5) Modello cupola**

*Fig. 6 Dome modelling process: 1) Point Cloud; 2) NURBS surface; 3) Surface validation; 4) Mass element; 5) Dome model*

nuovo, '*Muro da Superficie*' ha permesso la creazione della cupola. Le quattro aperture sono state realizzate con le '*Forme Vuote*'.

Alla fine, gli edifici circostanti sono stati modellati in un file separato che è stato successivamente collegato a quello principale (Fig. 8).

# **Conclusioni**

L'HBIM ha un grande potenziale nel campo del patrimonio culturale, anche se il passaggio dalla nuvola di punti al modello digitale rappresenta, ad oggi, un collo di bottiglia. Questo lavoro si focalizza sulla modellazione in ambiente BIM della Chiesa di San Giacomo. Il livello di accuratezza da raggiungere è stato il punto di partenza per definire sia la strategia di rilievo che il processo di modellazione.

La fase di modellazione ha fatto emergere due criticità principali: la difficoltà nell'usare il BIM per il patrimonio culturale e la diferenza tra i modelli teorici degli elementi architettonici e i casi reali.

I dati provenienti da *laser scanner* e fotogrammetria hanno permesso di mettere in evidenza la complessità dei diversi floors and roofs were modelled directly on the point cloud, using 'Shape Editing' properties to represent deformations and depressions. The combination of these first elements gave a preliminary volume of the Church.

Openings (windows and doors) families were created starting from two-dimensional elements' profles extraction: the size of the opening, the possible splay, the dimension of the frame, and the glass or panel thickness (Fig. 5).

Other elements, such as handles or decorations were successively added. The same procedure was used to model other secondary features and details: cruciform pillars ('Solid Forms' were created joining two-dimensional profles of the pillars taken at diferent heights), cornices ('Sweep' were modelled using a profile and a path), wood-

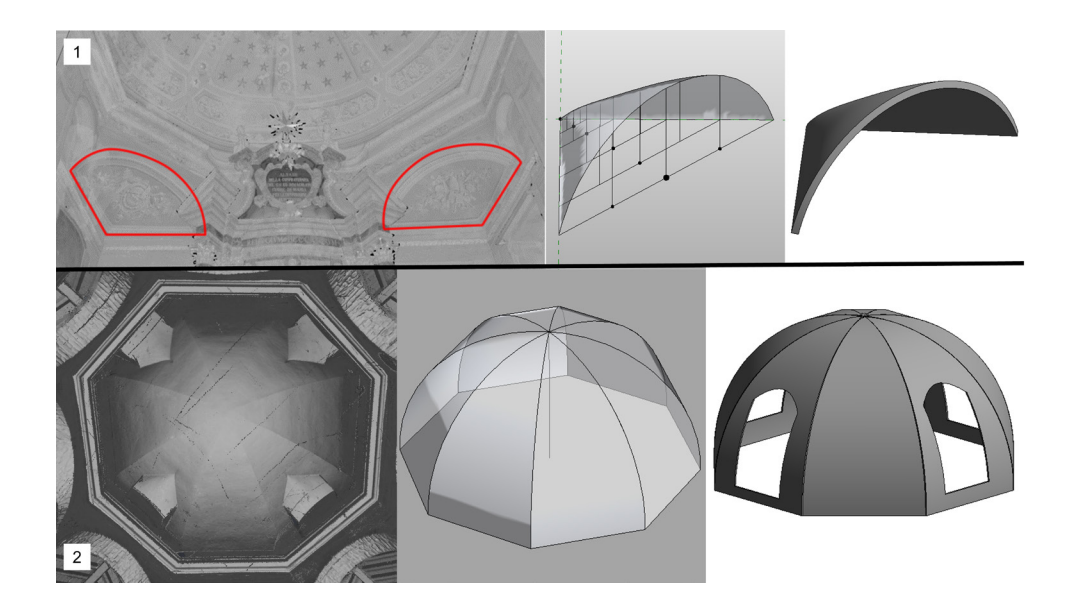

#### **Fig. 7 Processo di modellazione alternativo per volte e cupole: 1) volte delle cappelle laterali; 2) cupola centrale**

*Fig. 7 Vaults and dome alternative modelling process: 1) vaults of the lateral chapels; 2) central dome*

elementi e di delineare, di conseguenza, tre strategie principali di modellazione degli oggetti BIM.

L'orientamento futuro di questa ricerca si focalizzerà sull'uso di linguaggi di programmazione visuale per modellare gli elementi complessi. Il modello HBIM ottenuto ha consentito di avere diversi risultati in termini di conoscenza e gestione della Chiesa.

#### 1000000000000000000

en trusses (identifying single elements, such as chords, diagonals, king post, etc. and modelling them), balustrades ('Extrusion' of the horizontal elements and 'Sweep' of the vertical ones).

The representation of detailed vaults and domes has led to the development of diferent strategies. And this is because the description of the correct shape and the possible deformations to perform structural analysis are required. Most vaults and domes have been modelled throughout the generation of NURBS surfaces, increasingly used in the HBIM field [17], which allows representing faithful geometry details for complex architectures [18].

The starting point was isolating and extracting the architectural elements from the point cloud. Then, each point cloud containing a vault or a dome was subsampled through the Cloud-Compare software, version 2.14. This step allowed us to reduce the point clouds density in order to make them more manageable. The freeform modeller software Rhinoceros®, version 7, was used to import simplified point clouds and to create NURBS surfaces, interpolating profile lines and point clouds [19]. The 'Point Deviation' tool validated these surfaces by measur-

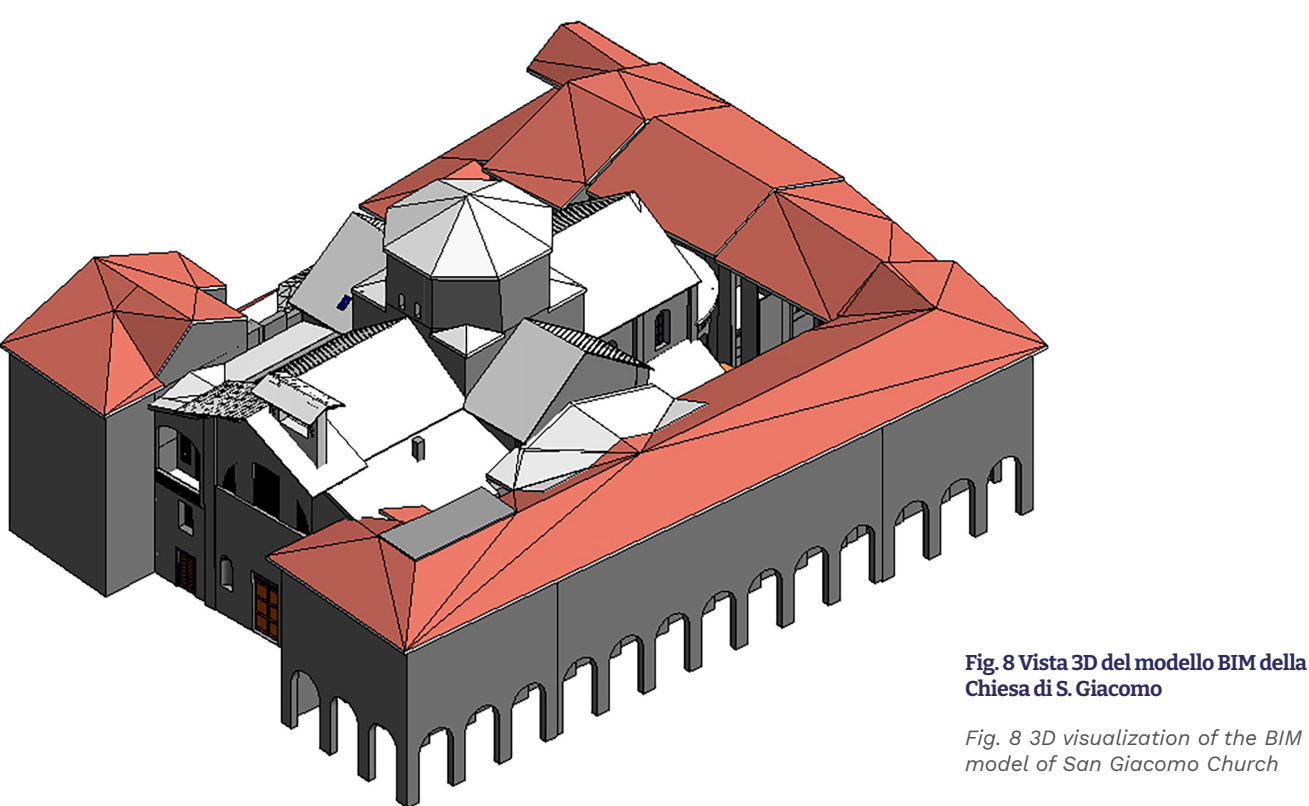

*Fig. 8 3D visualization of the BIM* 

ing their distance from the point clouds. The correct surfaces were then imported into Revit as a 'Mass' element, and again, the architectural elements were created using the 'Wall by Face' command (Fig. 6). Other strategies were tested in order to limit the use of external software. For example, Figure 7 shows:

- the four vaults positioned at the corners of the two lateral chapels were modelled, creating a 'Mass' element resulting from slicing profiles at a distance of 40 cm from each other. In order to identify possible deformations and shape anomalies, three diferent heights were measured for each profile, the central one and two lateral. Once the 'Mass' was created, 'Wall by Face' tool was used to model the vault.
- the central dome with an octagonal base was modelled, dividing it into eight segments. Then, a 'Mass' element was created for each segment, and, again, the dome was completed through the 'Wall by Face' command. In order to have the four openings 'Void Forms' were used.

At the end, the surrounding context was modelled into a separate fle considering only the volume of the buildings, and it was linked to the main file (Fig. 8).

### **Conclusion**

HBIM appears to have great potential in the field of CH, even if the passage from the point cloud to the digital model currently represents a bottleneck. This work focused on the San Giacomo Church modelling in a BIM platform. The level of accuracy to achieve was the starting point to define both the survey strategy and the modelling process. During the modelling phase two main issues have been highlighted: the challenge in using BIM tools for CH and the diference between elements' theoretical models and real cases. Data from laser scanners and photogrammetry allowed to highlight the elements' diferent complexity and to outline three main modelling strategies to create BIM objects. Future works will focus on the use of visual programming language to model complex elements.

The obtained HBIM model has enabled diferent results in knowledge and management of the Church.

#### 

# **Bibliografia / References**

*[1] Murphy, M.; Mcgovern, E.; Pavia, S. Historic building information modelling (HBIM). Struct. Surv. 2009, 27, 311–327, doi:10.1108/02630800910985108/FULL/PDF.*

*[2] Volk, R.; Stengel, J.; Schultmann, F. Building Information Modeling (BIM) for existing buildings — Literature review and future needs. Autom. Constr. 2014, 38, 109–127, doi:10.1016/J.AUTCON.2013.10.023.*

*[3] Catalano, M. Chiesa di S. Giacomo Available online: http://www.lombardiabeniculturali.it/architetture/schede/ CO180-00005/.*

*[4] Torre, S. Della; Rajabi, M. The Restoration of St. James- 's Church in Como and the Cathedral Museum as Agents for Sustainable Urban Planning Strategies. L. 2022, Vol. 11, Page 375 2022, 11, 375, doi:10.3390/LAND11030375.*

*[5] Bianchini, C. A Methodological Approach for the Study of Domes. Nexus Netw. J. 2020, 22, 983–1013, doi:10.1007/ S00004-020-00526-9/FIGURES/27.*

*[6] Angjeliu, G.; Cardani, G.; Coronelli, D. Digital modelling and analysis of masonry vaults. In Proceedings of the ISPRS Annals of the Photogrammetry, Remote Sensing and Spatial Information Sciences; 2019; Vol. 42, pp. 83–89.*

*[7] Barazzetti, L.; Banf, F.; Brumana, R.; Gusmeroli, G.; Previtali, M.; Schiantarelli, G. Cloud-to-BIM-to-FEM: Structural simulation with accurate historic BIM from laser scans. Simul. Model. Pract. Theory 2015, 57, 71–87, doi:10.1016/J. SIMPAT.2015.06.004.*

*[8] Banf, F. THE INTEGRATION OF A SCAN-TO-HBIM PRO-CESS IN BIM APPLICATION: THE DEVELOPMENT OF AN ADD-IN TO GUIDE USERS IN AUTODESK REVIT. Int. Arch. Photogramm. Remote Sens. Spat. Inf. Sci. 2019, XLII-2/W11, 141–148, doi:10.5194/isprs-archives-XLII-2-W11-141-2019.*

*[9] Webb, N.; Buchanan, A. Tracing the past: A digital analysis of Wells cathedral choir aisle vaults. Digit. Appl. Archaeol. Cult. Herit. 2017, 4, 19–27, doi:10.1016/j.daach.2017.01.001.*

*[10] Argiolas, R.; Cazzani, A.; Reccia, E.; Bagnolo, V. FROM LIDAR DATA TOWARDS HBIM for STRUCTURAL EVALUATION. In Proceedings of the International Archives of the Photogrammetry, Remote Sensing and Spatial Information Sciences - ISPRS Archives; 2019; Vol. 42, pp. 125–132.*

*[11] Buill, F.; Amparo Núñez-Andrés, M.; Costa-Jover, A.; Moreno, D.; Puche, J.M.; Macias, J.M. Terrestrial Laser Scanner for the Formal Assessment of a Roman-Medieval Structure—The Cloister of the Cathedral of Tarragona (Spain). Geosci. 2020, Vol. 10, Page 427 2020, 10, 427, doi:10.3390/GEOSCIENC-ES10110427.*

*[12] Chiabrando, F.; Lo Turco, M.; Rinaudo, F. Modeling the decay in an hbim starting from 3d point clouds. A followed approach for cultural heritage knowledge. In Proceedings of the International Archives of the Photogrammetry, Remote Sensing and Spatial Information Sciences - ISPRS Archives; 2017; Vol. 42, pp. 605–612.*

*[13] Donato, V.; Biagini, C.; Bertini, G.; Marsugli, F. Challenges and opportunities for the implementation of h-bim with regards to historical infrastructures: A case study of the ponte giorgini in castiglione della pescaia (grosseto - Italy). In Proceedings of the International Archives of the Photogrammetry, Remote Sensing and Spatial Information Sciences - ISPRS Archives; Copernicus GmbH, 2017; Vol. 42, pp. 253–260.*

*[14] Aricò, M.; Lo Brutto, M.; Maltese, A. A Scan-to-BIM Approach for the Management of Two Arab-Norman Churches in Palermo (Italy). Heritage 2023, 6, 1622–1644, doi:10.3390/heritage6020087.*

*[15] UNI - Ente Italiano di Normazione UNI 8290-1:1981 Edilizia residenziale. Sistema tecnologico. Classifcazione e terminologia. 1981.*

*[16] Autodesk Revit 2022 Available online: https://www.autodesk. it/products/revit/overview?term=1-YEAR&tab=subscription.*

*[17] Özeren, Ö.; Korumaz, M. Lidar to HBIM for Analysis of Historical Buildings. Adv. LiDAR 2021, 1, 27–31.*

*[18] Diara, F. HBIM Open Source: A Review. ISPRS Int. J. Geo-Information 2022, Vol. 11, Page 472 2022, 11, 472, doi:10.3390/IJGI11090472.*

*[˿9] Banf, F. HBIM GENERATION: EXTENDING GEOMET-RIC PRIMITIVES and BIM MODELLING TOOLS for HERITAGE STRUCTURES and COMPLEX VAULTED SYSTEMS. In Proceedings of the International Archives of the Photogrammetry, Remote Sensing and Spatial Information Sciences - ISPRS Archives; 2019; Vol. 42, pp. 139–148.*